# **Obstacle Avoidance Robot**

C'est un robot avec une capacité entièrement autonome pour éviter tout objet qui vient devant lui et tourner sa direction pour continuer le mouvement. Cette conception permet au robot de manœuvrer dans un environnement inconnu tout en évitant les collisions, ce qui est un manœuvre pour tout robot mobile autonome.

Les robots éviteurs d'obstacles ont un large éventail d'applications, et ils sont maintenant utilisés dans presque toutes les organisations militaires pour aider à une variété de tâches dangereuses que les soldats ne peuvent pas effectuer =====

Capteur à ultrasons:

Avant de procéder au processus de construction du robot, nous devons connaître les bases du capteur à ultrasons et son fonctionnement car c'est le composant principal du robot qui identifierait l'objet. Fonctionnement du capteur à ultrasons :

Le capteur fonctionne sur le principe des ondes sonores, il note essentiellement le temps pris par le faisceau ultra-sonique et le faisceau rebondi après avoir heurté l'objet. Le capteur renommé utilisé dans notre projet est le capteur à ultrasons hc- sr04, facilement disponible sur le marché.

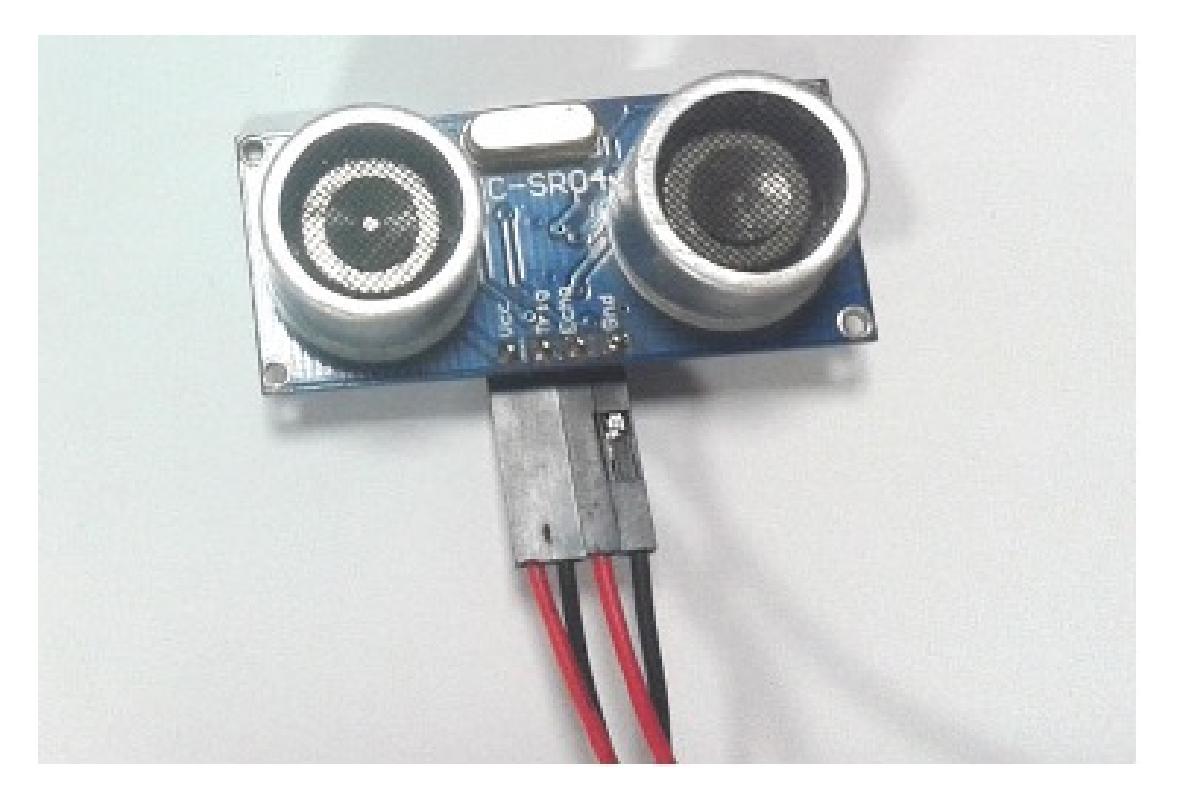

#### **Présentation**

La broche de déclenchement sur le capteur peut supporter un maximum de 10 us où un faisceau sonique peut être déclenché avec huit impulsions où chaque impulsion comprend quarante kilohertz. Comme on peut le voir sur le diagramme temporel ci-dessous.

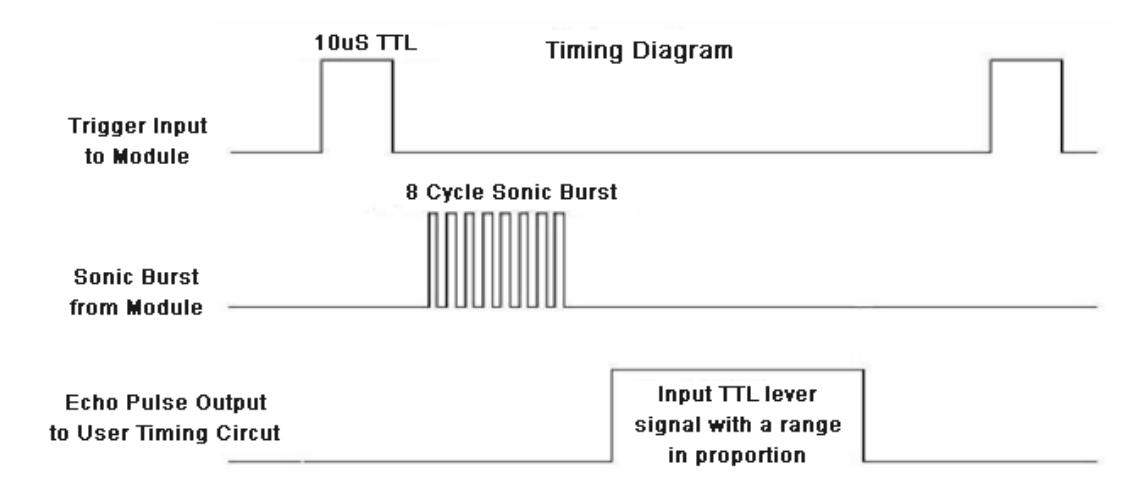

Le signal transmis est ensuite reçu sur la broche du récepteur du HC-SR04.

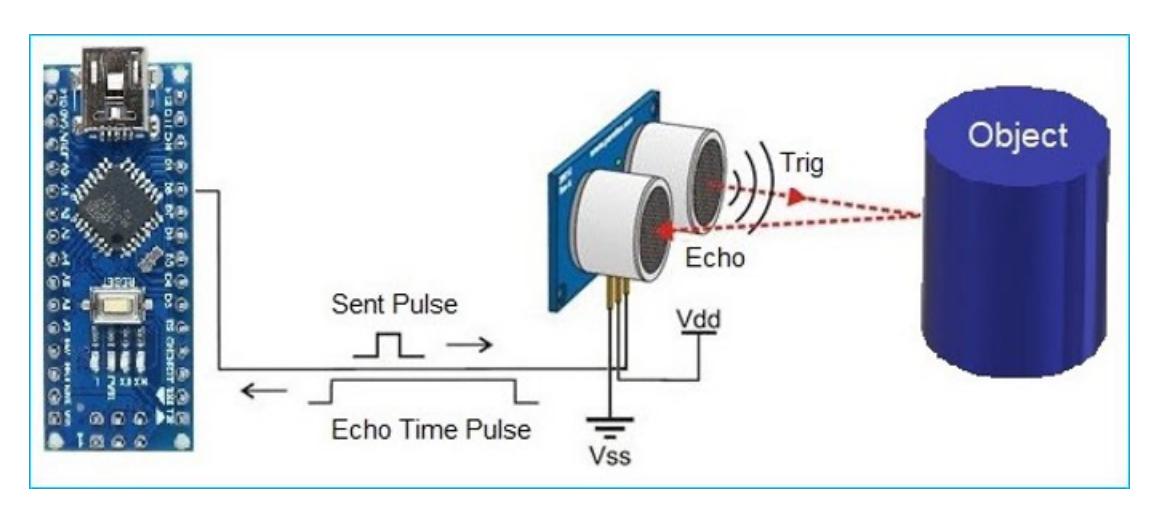

La broche d'écho est rendue haute pendant le temps d'envoi d'une impulsion haute. Et la distance du faisceau peut être calculée à l'aide de la formule de distance de la physique de base qui est donnée par

```
- Distance = DODE * 80000 DE 800 DE 800 /2 - Vitesse du son dans l'air = 343 m/s
```
## **Conception matérielle**

Composant requis pour le projet :

- Arduino.
- Capteur à ultrasons HC-SR04.
- Module LM298 pour le contrôle du moteur.
- Moteurs à courant continu de 5 volts plus un servomoteur.
- Roue, chassis.
- Câbles de batterie et de démarrage.

# **Conception de logiciel**

Après la connexion du moteur 1 et du moteur 2 au blindage du moteur l298, puis la connexion de la broche du blindage du moteur aux broches Arduino numéro 2,3 et 4,5 ainsi que la broche d'activation du moteur 1 et du moteur2 aux broches 6 et 7 respectivement, nous avons utilisé le blindage du moteur ici pour contrôler le moteur à courant continue, car le moteur à courant continu consomme plus de courant que ce que le microcontrôleur peut fournir.

Deuxièmement, la force électromotrice arrière du moteur pourrait endommager le microcontrôleur, c'est donc un moyen optimal d'utiliser le blindage du moteur pour le moteur à courant continu tout en le connectant au microcontrôleur consiste ensuite à connecter les yeux du capteur sonique à ultrasons du robot de sorte que la broche de déclenchement du capteur doit être connectée à la broche 13 et la broche d'écho à la broche 12, comme indiqué dans le code ci-dessous.

La fonction du capteur à ultrasons ici est qu'il détectera un obstacle à moins de 35 cm environ, le robot est programmé pour s'arrêter, puis regarder à gauche et à droite à travers le servomoteur qui est connecté à la broche 9 de l'Arduino, le capteur à ultrasons doit être placé sur dessus du servomoteur afin que le capteur puisse tourner librement et observer l'environnement et si aucun objet n'est détecté, le robot doit continuer son mouvement.

 $\pmb{\times}$ 

#### **Résultats obtenus**

Cependant, si le robot est coincé dans le coin où il y a un obstacle dans les trois directions, il est programmé de manière à ce que le robot tourne à 180 degrés en arrière et commence à avancer.

#### **Conclusion**

Nous concluons par la présente qu'un robot peut travailler efficacement en évitant les obstacles sur le chemin et atteindre sa destination.

De plus, grâce à son algorithme très efficace, le robot détecte le chemin pour exister s'il est entouré

d'obstacles des 3 côtés.

 $\pmb{\times}$  $\pmb{\times}$ 

## **Télécharger**

Code : [obstacle\\_avoidance\\_robot.txt](http://ocw.cs.pub.ro/courses/_media/pm/prj2022/avaduva/obstacle_avoidance_robot.txt)

[https://github.com/Oualidbakhtaoui/Obstacle-Avoidance-Robot/blob/main/obstacle\\_avoidance\\_robot.in](https://github.com/Oualidbakhtaoui/Obstacle-Avoidance-Robot/blob/main/obstacle_avoidance_robot.ino) [o](https://github.com/Oualidbakhtaoui/Obstacle-Avoidance-Robot/blob/main/obstacle_avoidance_robot.ino)

Demo : <https://youtu.be/N5vS6gGhBUs>

#### **Bibliographie / Ressources**

<https://slideplayer.com/slide/12692016/>

[https://en.wikipedia.org/wiki/Obstacle\\_avoidance](https://en.wikipedia.org/wiki/Obstacle_avoidance)

<https://www.youtube.com/watch?v=VO8j0NHRqSE>

[https://www.youtube.com/watch?v=1n\\_KjpMfVT0](https://www.youtube.com/watch?v=1n_KjpMfVT0)

[Export to PDF](http://ocw.cs.pub.ro/?do=export_pdf)

From: <http://ocw.cs.pub.ro/courses/> - **CS Open CourseWare** Permanent link: **<http://ocw.cs.pub.ro/courses/pm/prj2022/avaduva/obstacleavoidancerobot>**

Last update: **2022/05/27 21:45**

 $\pmb{\times}$